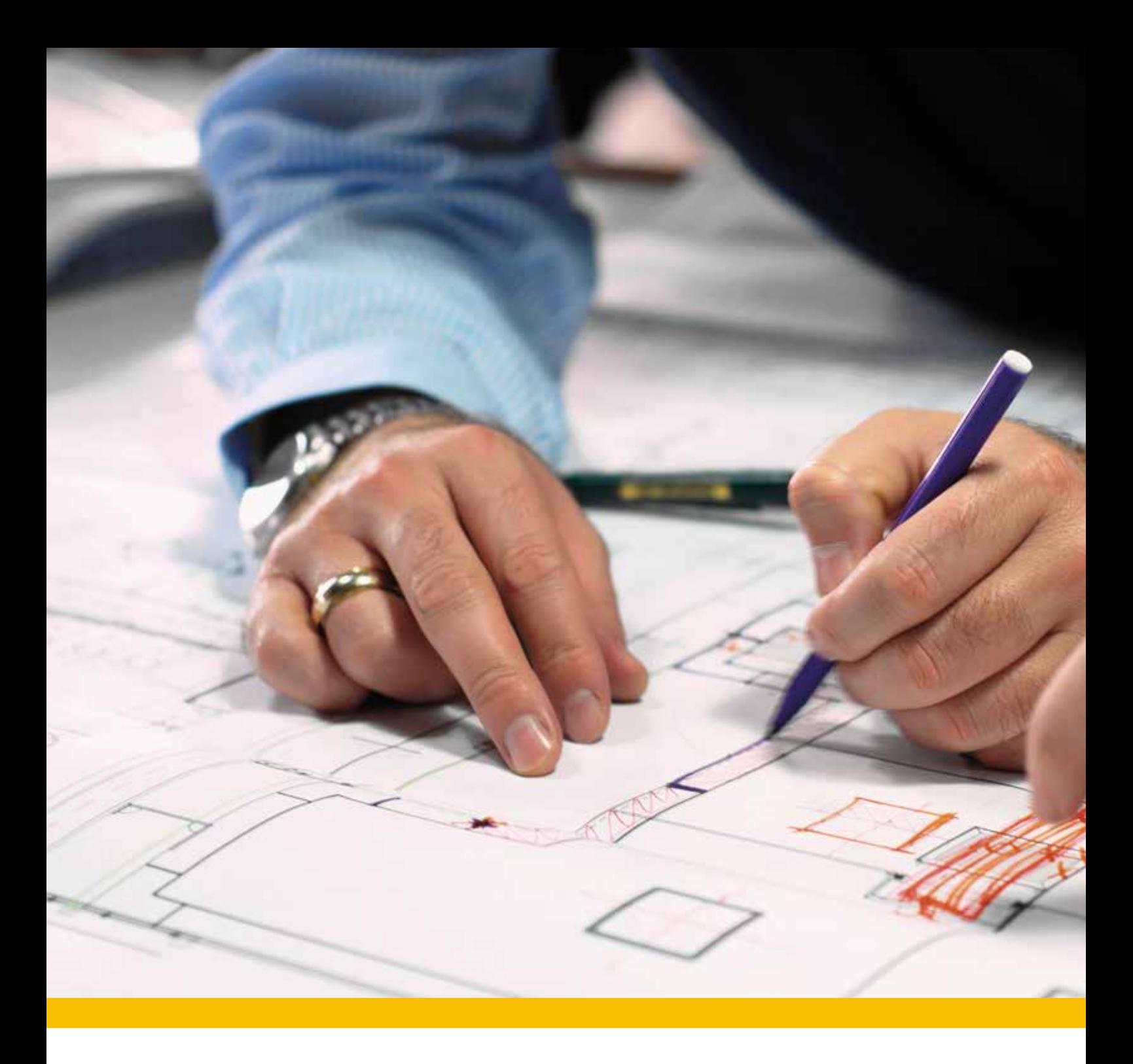

# CAD Online-Seminare 2022

für Anwender\*innen

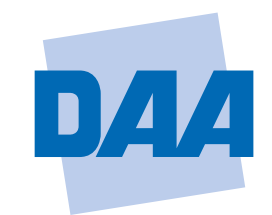

**Bildung schafft Zukunft.** 

### **Inhalt**

#### Einleitung

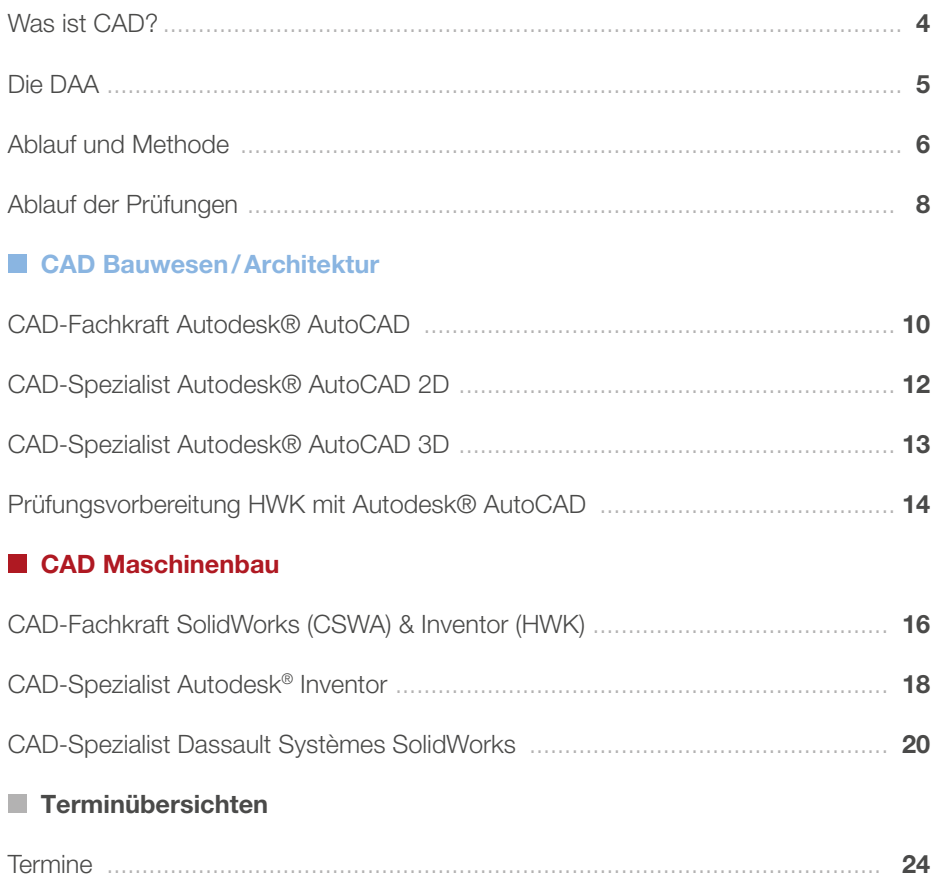

Einleitung

### **Einleitung**

In diesem Bereich stellen wir Ihnen unser Unternehmen und den Ablauf unserer CAD-Online-Seminare vor.

- Die Deutsche Angestellten-Akademie
- Ablauf und Methode

### CAD – Computer-aided design

In den frühen Jahren war CAD nur ein Hilfsmittel zum technischen Zeichnen. Heute sind komplexe CAD-Lösungen in allen Bereichen aus dem Alltag nicht mehr wegzudenken.

Unter CAD (von engl. Computer aided design, zu Deutsch: rechnerunterstütztes Konstruieren) versteht man, laut Wikipedia, das Konstruieren eines Produkts mittels EDV. Früher wurde mit dem Begriff "CAD" die Verwendung des Computers als Hilfsmittel zum technischen Zeichnen verwendet. Heute sind daraus hochtechnisierte und professionelle Anwendungen geworden, also sehr komplexe Systeme.

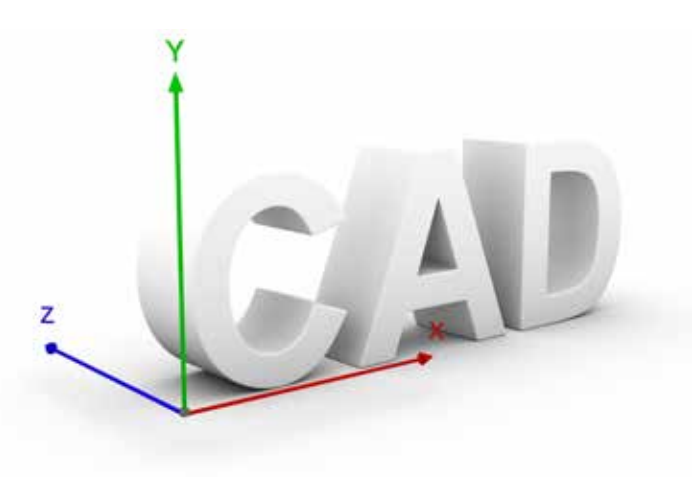

Wurde früher alles am Zeichenbrett mit Bleistift, Lineal und Rasierklinge umgesetzt, wird heutzutage in der dritten Dimension gedacht, an gut ausgestatteten Computern gearbeitet und das Ergebnis in 3D-Form ausgedruckt. Speziell die Mitarbeiter in den Bereichen Form- und Werkzeugbau profitieren heute davon.

#### Die DAA als Partner

Die Auswahl des richtigen CAD-Programmes ist die größte Herausforderung vor der Sie aktuell stehen. Aber auch die Wahl des richtigen Schulungsanbieters ist von Bedeutung. Deshalb möchten wir Ihnen hier gerne ein paar Hilfestellungen anbieten, um sich zumindest für den richtigen Partner entscheiden zu können.

- Die Deutsche Angestellten-Akademie steht für Qualität. Ein Zeugnis dafür ist das Qualitätssiegel "Bester Weiterbildungsanbieter 2018", welches der Deutschen Angestellten-Akademie im Jahr 2018 im DEUTSCHLAND TEST der Zeitschrift FOCUS-MONEY verliehen wurde.
- Hoch qualifizierte Mitarbeiter\*innen, moderne Kundenzentren und ein sehr umfangreiches Kursprogramm stehen bei uns im Einklang mit zertifizierten Qualitätssicherungsstandards, die durch Teilnehmerbefragungen, externe Audits und sinnvolle Neuinvestitionen abgesichert werden.
- Die Deutsche Angestellten-Akademie bietet Ihnen beim Erlangen der CAD Kenntnisse maximale Flexibilität und ein umfangreiches Portfolio von Online-Seminaren an.
- Wir schulen verschiedenen CAD-Anwendungsprogramme (z. B. AutoCAD 2D & 3D, SolidWorks und Inventor) – ausgerichtet auf Ihren beruflichen Kontext und Ihre Anwendungsschwerpunkte – um Sie effektiv und praxisnah auf Ihre spätere Tätigkeit vorzubereiten.

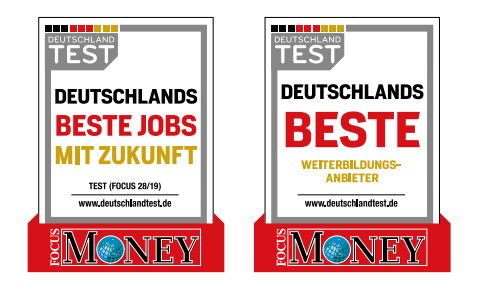

### Die Deutsche Angestellten-Akademie

Passgenaue Qualifizierung für den Arbeitsmarkt von heute und morgen – dies ist die Stärke der Deutschen Angestellten-Akademie, die auf mehr als 60 Jahre Erfahrung in der beruflichen Bildung zurückblicken kann.

Der Arbeitsmarkt und die Anforderungen an Arbeitnehmer\*innen unterliegen einem ständigen Wandel; Berufsbilder ändern sich, Technologien entwickeln sich ebenso weiter wie die von Firmen geforderten Kompetenzen und Qualifikationen.

Auf diese sich wandelnden Anforderungen bereitet die DAA ihre Kund\*innen optimal vor. Dabei bietet sie eine breite Palette von Qualifizierungen in den Bereichen Kaufmännisches, EDV und IT, Gesundheit und Soziales, GewerblichTechnisches.

Dass ihre Dozent\*innen über langjährige fachliche und pädagogische Erfahrung verfügen und auf moderne Methoden zurückgreifen, ist für die DAA selbstverständlich. Mit diesem hohen Anspruch an die eigene Qualität gelingt es der DAA, flexibel auf die Erwartungen ihrer Kund\*innen einzugehen und ihren Qualifizierungswünschen zum Erfolg zu verhelfen – bundesweit an über 300 Standorten.

Die DAA zählt zu den größten Anbietern beruflicher Bildung bundesweit.

Mit langjähriger Erfahrung in der Gestaltung und Durchführung effizienter Weiterbildung werden Lehrgangsangebote konzipiert, die sich am aktuellen Bedarf orientieren.

Zu den Kund\*innen zählen u. a. Firmen, die ihre Mitarbeiter\*innen in SAP® ERP, DATEV, Sage Classic Line oder Lexware qualifizieren lassen wollen, Wiedereinsteiger\*innen ins Berufsleben, die ihre Office-Kenntnisse auffrischen möchten oder Studienabbrecher\*innen, die sich beispielsweise für eine Weiterbildung im Rechnungswesen oder CAD-Bereich entscheiden. Auch Berufstätige, die mit einer Aufstiegsfortbildung ihren beruflichen Werdegang selbst in die Hand nehmen und sich neue Perspektiven im Beruf eröffnen wollen, wenden sich an die DAA. Sie qualifizieren sich beispielsweise zum/ zur Bilanzbuchhalter/-in, Personalfachkaufmann/-frau, Wirtschaftsfachwirt/-in, Fachberater/-in im Vertrieb oder Tourismusfachwirt/-in.

### Ablauf und Methode

Schon seit vielen Jahren nehmen Kunden\*innen an unseren CAD-Online-Seminaren mit Erfolg teil. Dabei werden die Lernenden aus dem gesamten Bundesgebiet in einem virtuellen Klassenraum unterrichtet.

Unsere besten Trainer\*innen betreuen Sie in einem internetbasierten Live-Seminar. Als technische Plattform setzen wir dabei MS Teams ein.

#### Garantierter Kursbeginn

Unsere CAD-Online-Seminare bieten wir dabei an vielen unserer bundesweit über 300 Standorten an. Sie können somit einen Standort in Ihrer Nähe frei wählen. Durch diese Lernmethode garantieren wir Ihnen einen regelmäßigen Start zu festen Terminen in allen angebotenen Anwendungsprogrammen.

#### Voraussetzungen

Sie sollten sicher mit dem PC (Windows, Internet, etc.) umgehen können. Auch berufsspezifische Kenntnisse im Umgang mit technischen Zeichnungen und sichere Deutschkenntnisse sollten vorhanden sein.

#### Unterrichtsform

Der Unterricht erfolgt live auf einer interaktiven Kommunikationsplattform und nach einem festgelegten Stundenplan. Neben der persönlichen Betreuung durch die CAD-Trainer\*innen im Online-Seminar stehen Ihnen unsere zahlreichen Lernbegleiter\*innen vor Ort zur Verfügung.

#### Unterrichtszeit

Der Unterricht beginnt arbeitstäglich um 08:00 Uhr und endet um 15:00 Uhr (Vollzeitunterricht).

#### Kombinationsmöglichkeiten

Wir haben unser Online-Seminarangebot so aufgebaut, dass Sie regelmäßig und zeitnah beginnen können. Ebenfalls sind viele Anwendungsprogramme miteinander kombinierbar, so dass Sie sich Ihren individuellen Online-Seminarplan zusammenstellen können. Unser örtliches Beratungsteam unterstützt Sie dabei gerne.

#### Fördermöglichkeit

Eine Förderung unserer Angebote ist möglich:

- mit Bildungsgutschein von der Agentur für Arbeit
- mit Bildungsgutschein von den Jobcentern (SGB II)
- über Rentenversicherungsträger (z. B. DRV Bund, Berufsgenossenschaften)
- über den Berufsförderungsdienst der Bundeswehr
- in einigen Bundesländern mit der **Bildungsprämie**
- Staatl. Förderung nach dem Qualifizierungschancengesetz

Inwiefern Sie die Voraussetzungen für eine öffentliche Förderung erfüllen, entscheidet Ihre örtliche Agentur für Arbeit. Weiterführende Informationen erhalten Sie ebenfalls unter: www.arbeitsagentur.de

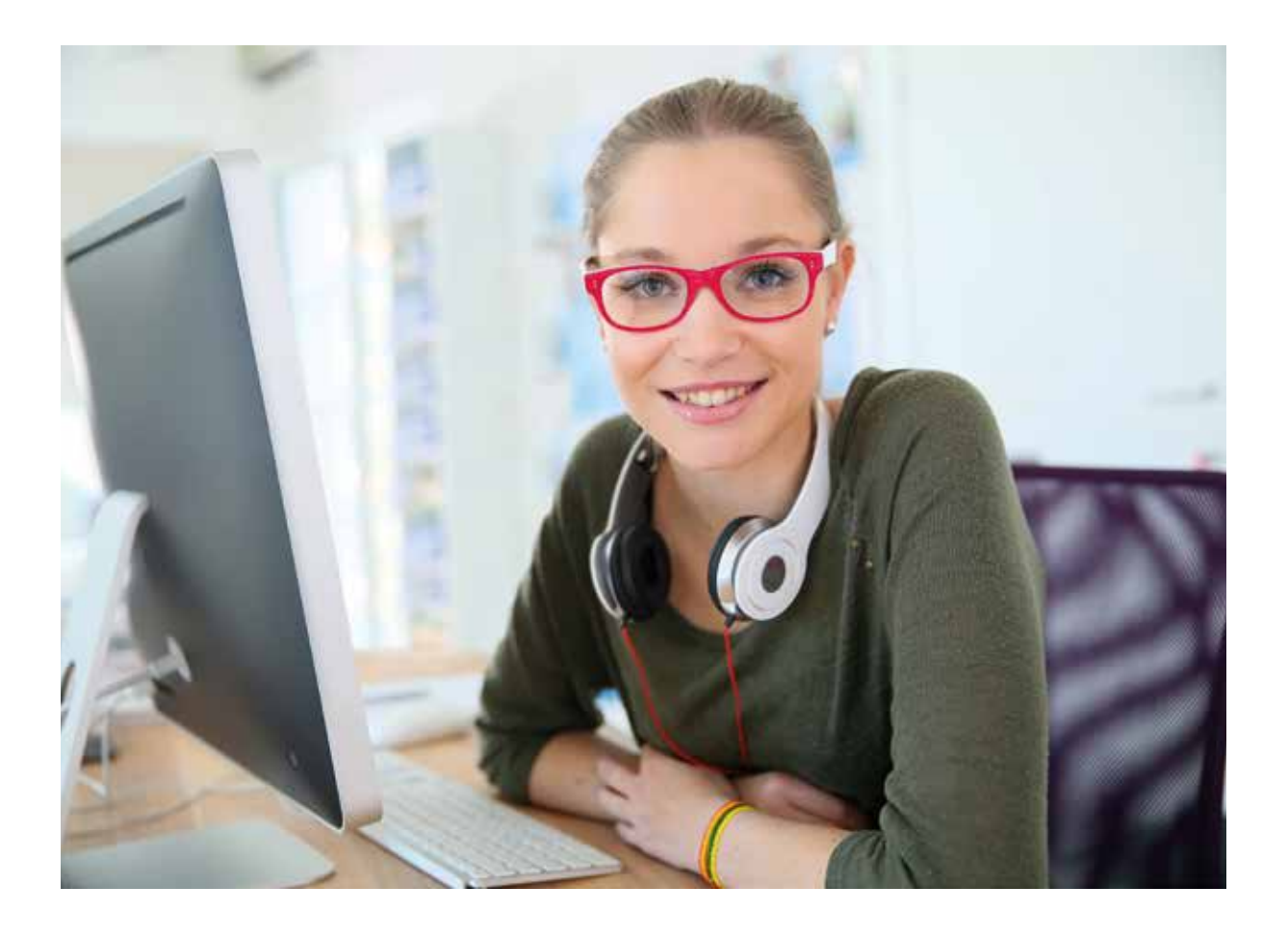

#### Selbstzahler\*innen/Firmen

Ebenfalls können Sie unsere CAD-Online-Seminare auch zu günstigen Konditionen als Selbstzahler\*in buchen. Auch Firmen können Ihre Mitarbeiter\*innen in unseren CAD-Online-Seminaren anmelden und die Online-Seminargebühren übernehmen.

#### Abschluss

Alle Online-Seminare beinhalten eine Prüfung bzw. interne Klausur. Nach Bestehen erhalten Sie ein aussagekräftiges Zertifikat.

In den Online-Seminaren mit einer HWK-Prüfung nehmen Sie an der Prüfung bei der Handwerkskammer in Halle an der Saale teil. Weitere Informationen dazu finden Sie auf Seite 8 dieser Broschüre.

#### Beratung

Gern stehen wir Ihnen in einem individuellen Beratungsgespräch zur Verfügung. Bitte vereinbaren Sie hierzu einen Termin. Die Kontaktdaten finden Sie auf der Rückseite dieser Broschüre oder im Internet unter www.daa.de.

## Handwerkskammerund CSWA-Prüfung

#### Zulassungsvoraussetzungen HWK

Damit Sie zur Prüfung "CAD-Fachkraft" bei der Handwerkskammer zugelassen werden, benötigen Sie

- eine abgeschlossene dreijährige Berufsausbildung oder
- eine zweijährige Berufsausbildung mit einem Jahr Berufserfahrung oder
- drei Jahre Berufserfahrung in einem Handwerksberuf mit CAD-Thematik.

Der Nachweis erfolgt durch Ihr Prüfungszeugnis oder durch ein detailliertes Arbeitszeugnis.

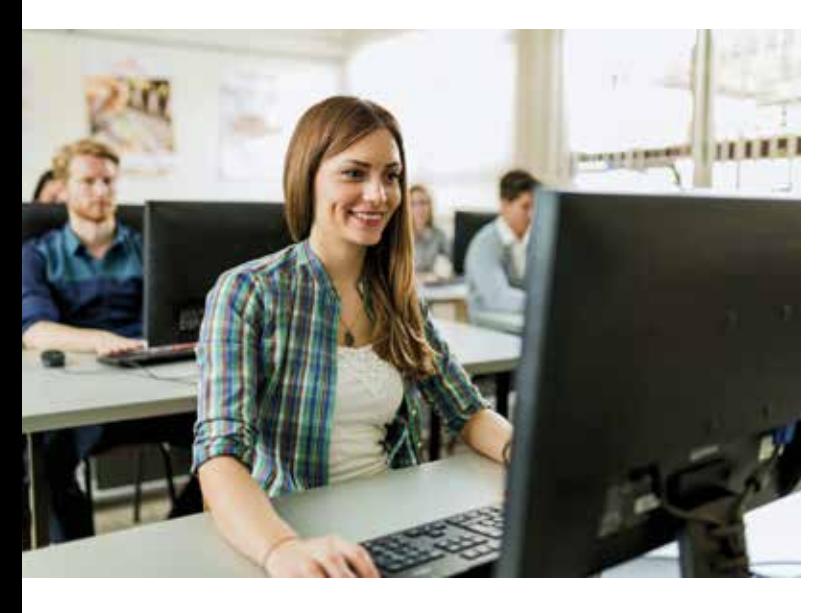

#### Prüfungsablauf HWK

Die Prüfung startet im Regelfall um 8:00 Uhr morgens. Sie besteht aus einem fachtheoretischem Teil, der ca. 2 Zeitstunden dauert und einen Praxisteil, für den ca. 4 Zeitstunden vorgesehen sind. Bei einer zweiten Prüfung mit einem anderen CAD-Programm muss der fachtheoretische Teil nicht erneut abgelegt werden.

#### Bestehen der HWK-Prüfung

Die Prüfung ist bestanden, wenn im fachtheoretischen und im fachpraktischen Teil mindestens ausreichende Leistungen erbracht sind.

#### Übernachtungsmöglichkeit

Übernachtungsmöglichkeiten werden Ihnen mit der Prüfungsanmeldung genannt.

#### CSWA-Prüfung

Die CSWA-Prüfung legen Sie direkt bei Ihrem DAA-Standort ab. Die Prüfung dauert 3 Stunden und die Mindestrate zum Bestehen der Prüfung beträgt 70%.

Sie erhalten ein elektronisches Zertifikat und einen persönlichen Eintrag im CSWA-Verzeichnis, wenn Sie die Prüfung bestehen.

Die Prüfung testet die praktische Kompetenz in den folgenden Gebieten:

- Skizzenelemente Linien, Rechtecke, Kreise, Kreisbogen, Ellipsen, Mittellinien
- Skizzierwerkzeuge Offset, Übernehmen, Trimmen
- Skizzenbeziehungen
- Basis und Aufsatz lineare Austragungen, Rotationen, Austragungen, Ausformungen
- Verrundungen und Fasen
- Lineare, kreisförmige und Füllmuster
- Bemaßungen
- Feature-Bedingungen Start und Ende
- Masseneigenschaften
- **Material**
- Einfügen von Komponenten
- Standardverknüpfungen deckungsgleich, parallel, senkrecht, tangential, konzentrisch, Abstand, Winkel
- Referenzgeometrie Ebenen, Achse, Verknüpfungsreferenzen
- Zeichenblätter und Zeichenansichten
- Beschriftungen

## Kursreihe Bauwesen/ Architektur

In diesem Bereich stellen wir Ihnen unsere CAD-Online-Seminare für den Bereich Bauwesen und Architektur vor.

Voraussetzungen: Sie benötigen Windows-Kenntnisse (Explorer, Internet, Arbeiten mit Dateien, usw.). Vorteilhaft sind darüber hinaus berufsspezifische Kenntnisse im Umgang mit technischen Zeichnungen.

#### Inhalt

- CAD-Fachkraft Autodesk<sup>®</sup> AutoCAD
- CAD-Spezialist Autodesk<sup>®</sup> AutoCAD 2D
- CAD-Spezialist Autodesk<sup>®</sup> AutoCAD 3D
- **Prüfungsvorbereitung HWK mit Autodesk® AutoCAD**

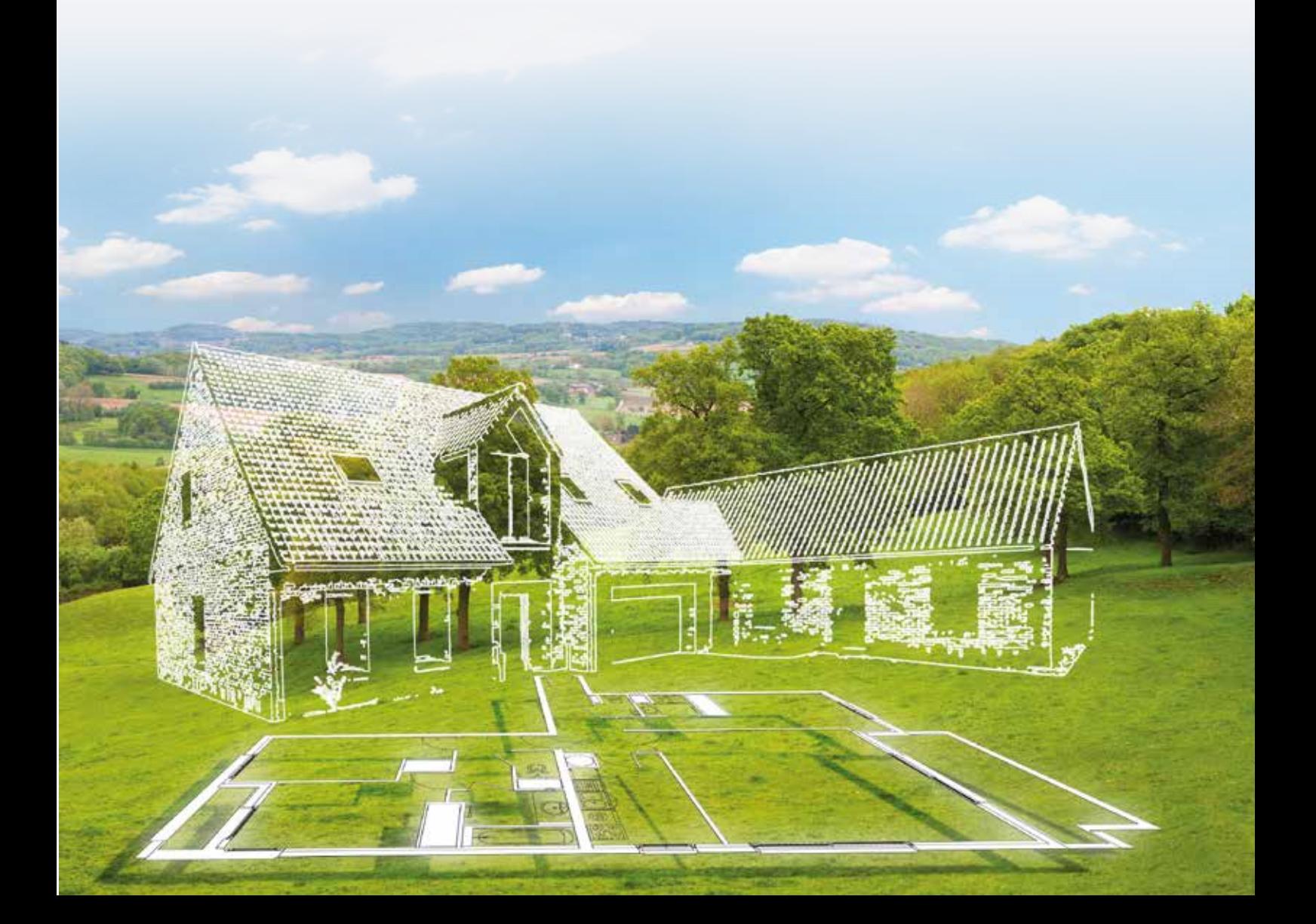

### CAD-Fachkraft Autodesk® AutoCAD

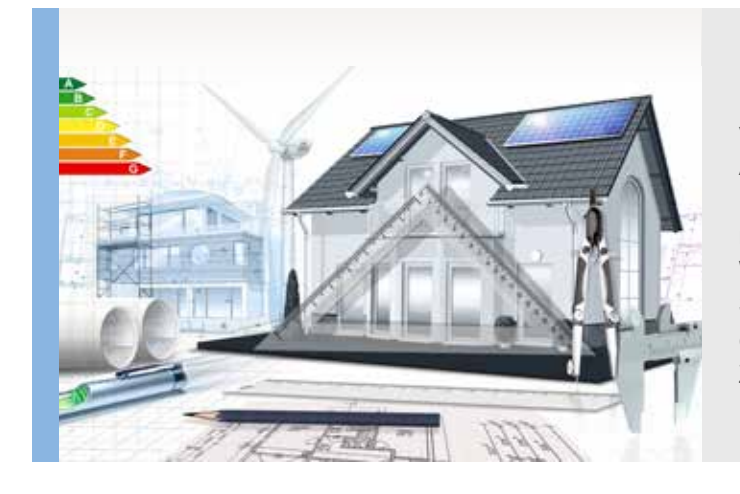

Dieses Online-Seminar befasst sich mit dem vektororientierten CAD-Zeichenprogramm AutoCAD von Autodesk. Es wurde ursprünglich für das Erstellen von technischen Zeichnungen (2D) entwickelt. In unserer AutoCAD Weiterbildung lernen Sie wie Sie mit der Software eine architektonische Planung und deren Details durchführen, konstruieren bzw. Zeichnungen dafür in 2D und 3D anfertigen.

#### Voraussetzungen

Sie benötigen Windows-Kenntnisse (Explorer, Internet, Arbeiten mit Dateien, usw.). Vorteilhaft sind darüber hinaus berufsspezifische Kenntnisse im Umgang mit technischen Zeichnungen.

Für die Zulassung zur HWK-Prüfung ist eine abgeschlossene Berufsausbildung erforderlich (Weitere Informationen finden Sie auf Seite 8).

#### Inhalte

#### AutoCAD 2D/3D

- Einführung MS Teams
- Einrichten der Benutzeroberfläche
- Konstruktion im Modellbereich mit Koordinaten und wahren Längen
- Koordinatensysteme, Benutzerkoordinatensystem
- Editieren von Zeichnungen in 2D/3D
- Zeichnungs-Organisation mit der Layertechnik
- Hilfsfunktionen für das Konstruieren
- normgerechtes Bemaßen und Beschriften der **Zeichnungen**
- Interne und externe Referenzierungen (Blöcke) - Normgerechte Ausgabe über das Layout
- Erstellen einer Zeichnungsvorlagedatei für effizientes Zeichnen
- Bewegen im 3D Raum
- Konstruieren im 3D-Raum mit Volumenkörpern
- Modellieren von Volumenkörpern (Rotation, Extrusion, Boolesche Operation)

### Prüfungsvorbereitung und

#### **Themenvertiefung**

- Erstellen von Zeichnungen unter prüfungsähnlichen Bedingungen
- Erstellen und Einfügen von standardisierten Blöcken
- Bereitstellung von Blöcken für die jeweilige Prüfungsart
- Zweckmäßige Zeichnungs-Organisation mit der Layertechnik
- Erstellung normgerechter Bemaßungsstile für den Bau- und Metallbereich
- Plotstiltabellen
- Erstellung normgerechter Layouts
- Erstellen einer geeigneten Vorlagedatei
- Vorbereitung auf den fachtheoretischen Prüfungsteil
- Prüfungssimulationen als Vorbereitung auf den praktischen Prüfungsteil

#### Prüfung

Prüfung bei der Handwerkskammer in Halle zur CAD-Fachkraft (6 Stunden)

#### **Zeitraum**

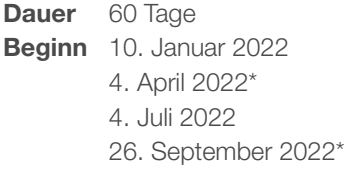

\* teilw. abweichende Unterrichtszeiten

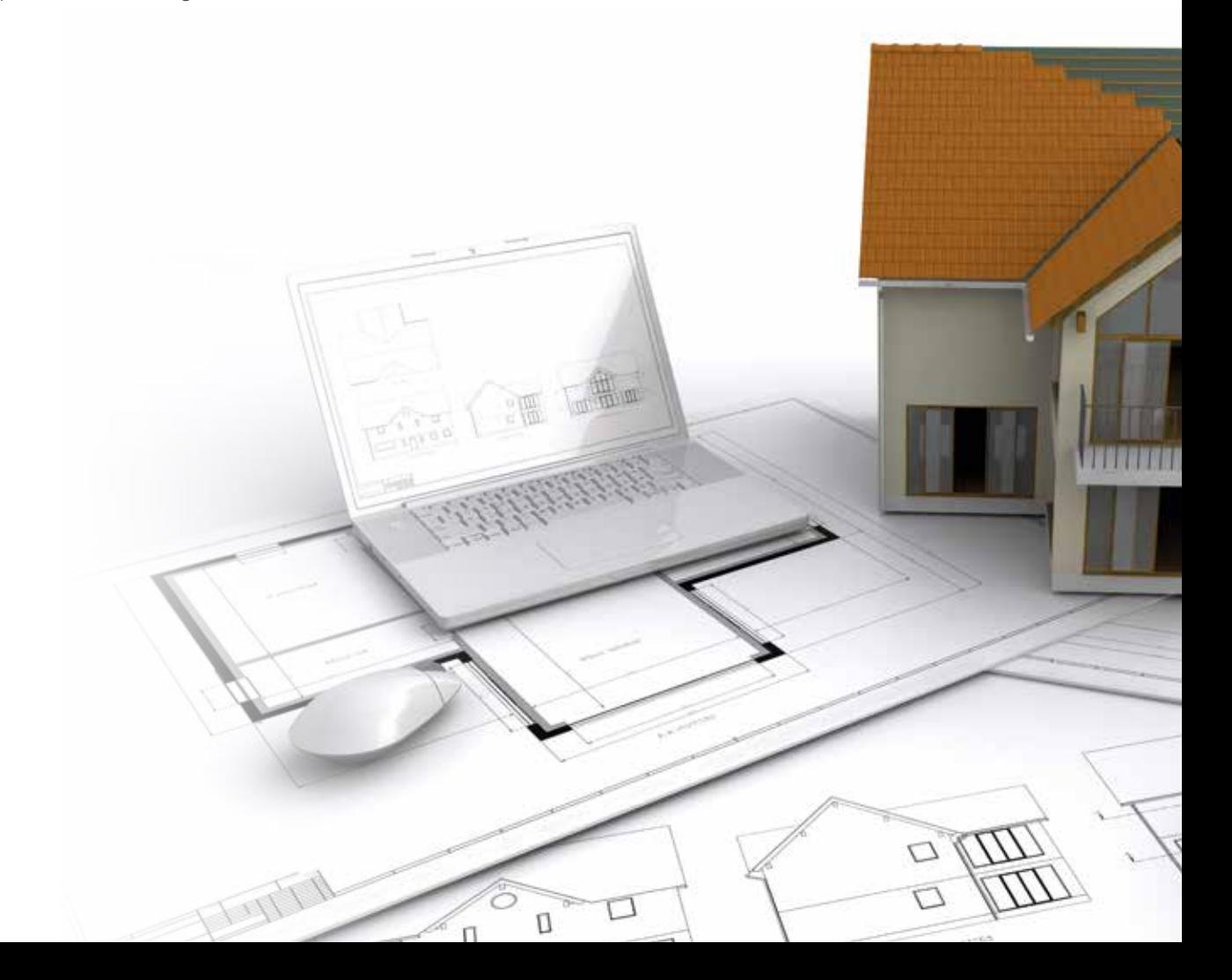

### CAD-Spezialist Autodesk® AutoCAD 2D

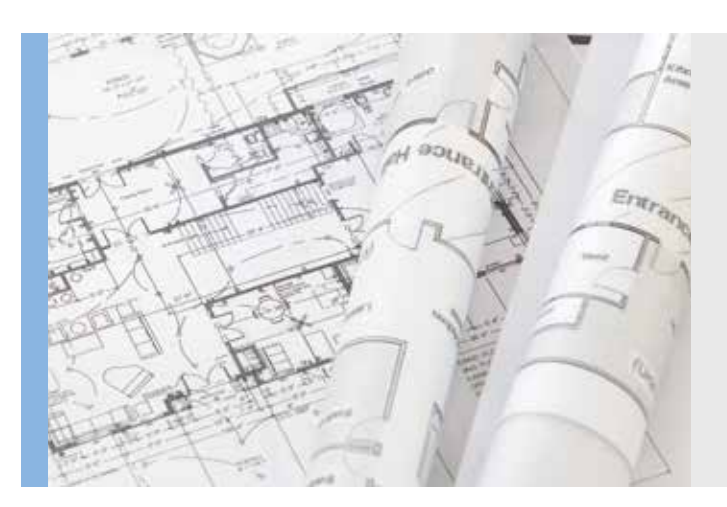

Dieses Online-Seminar befasst sich mit dem vektororientierten CAD-Zeichenprogramm AutoCAD von Autodesk. Es wurde ursprünglich für das Erstellen von technischen Zeichnungen (2D) entwickelt. In unserer AutoCAD Weiterbildung lernen Sie wie Sie mit der Software Grundlagen für die Gebäudetechnik in allen architektonischen Details planen und konstruieren bzw. Zeichnungen dafür in 2D anfertigen.

#### Voraussetzungen

Sie benötigen Windows-Kenntnisse (Explorer, Internet, Arbeiten mit Dateien, usw.). Vorteilhaft sind darüber hinaus berufsspezifische Kenntnisse im Umgang mit technischen Zeichnungen.

#### Inhalte

#### AutoCAD 2D

- Einführung in MS Teams
- Einrichten der Benutzeroberfläche
- Konstruktion im Modellbereich mit Koordinaten und wahren Längen
- Koordinatensysteme, Benutzerkoordinatensystem
- Editieren von Zeichnungen in 2D/3D
- Zeichnungs-Organisation mit der Layertechnik
- Hilfsfunktionen für das Konstruieren
- normgerechtes Bemaßen und Beschriften der Zeichnungen
- Interne und externe Referenzierungen (Blöcke)
- Normgerechte Ausgabe über das Layout
- Erstellen einer Zeichnungsvorlagedatei für effizientes Zeichnen

#### **Zeitraum**

Dauer 20 Tage Beginn Mo., 10. Januar 2022 Mo., 4. April 2022\* Mo., 4. Juli 2022 Mo., 26. September 2022\*

\*19-tägiger Kurs, dadurch angepasste Unterrichtszeiten

### CAD-Spezialist Autodesk® AutoCAD 3D

Dieses Online-Seminar befasst sich mit dem vektororientierten CAD-Zeichenprogramm AutoCAD von Autodesk. Es wurde ursprünglich für das Erstellen von technischen Zeichnungen (2D) entwickelt.

In unserer AutoCAD Weiterbildung lernen Sie wie Sie mit der Software eine architektonische Planung und deren Details durchführen, konstruieren bzw. Zeichnungen dafür in 3D anfertigen.

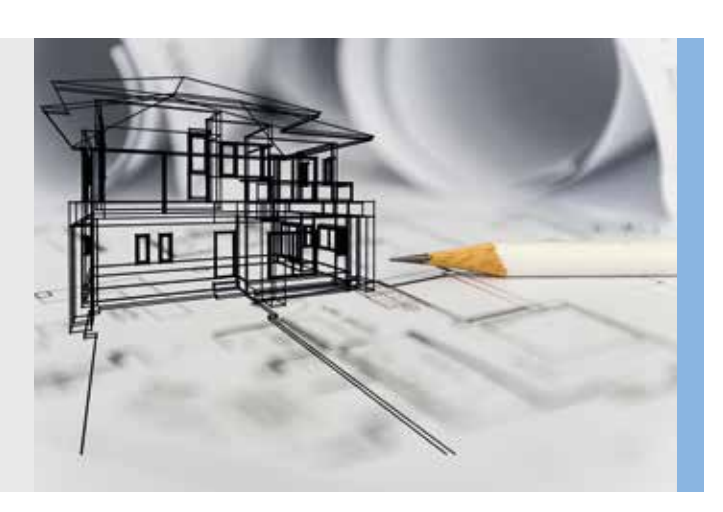

#### Voraussetzungen

Sie benötigen Windows-Kenntnisse (Explorer, Internet, Arbeiten mit Dateien, usw.). Vorteilhaft sind darüber hinaus berufsspezifische Kenntnisse im Umgang mit technischen Zeichnungen.

#### **Inhalte**

#### AutoCAD 3D

- Einführung in MS Teams
- Einrichten der Benutzeroberfläche
- Konstruktion im Modellbereich mit Koordinaten und wahren Längen
- Koordinatensysteme, Benutzerkoordinatensystem
- Editieren von Zeichnungen in 3D
- Zeichnungs-Organisation mit der Layertechnik
- Hilfsfunktionen für das Konstruieren
- normgerechtes Bemaßen und Beschriften der Zeichnungen
- Interne und externe Referenzierungen (Blöcke)
- Normgerechte Ausgabe über das Layout
- Erstellen einer Zeichnungsvorlagedatei für effizientes Zeichnen
- Bewegen im 3D Raum
- Konstruieren im 3D-Raum mit Volumenkörpern
- Modellieren von Volumenkörpern (Rotation, Extrusion, Boolesche Operation)

#### Zeitraum

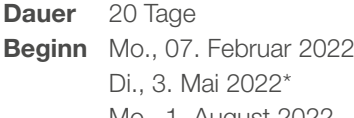

- Mo., 1. August 2022 Mo., 24. Oktober 2022\*\*
- \*19-tägiger Kurs, dadurch angepasste
- Unterrichtszeiten
- \*\*18-tägiger Kurs, dadurch angepasste Unterrichtszeiten

### Prüfungsvorbereitung HWK mit Autodesk® AutoCAD

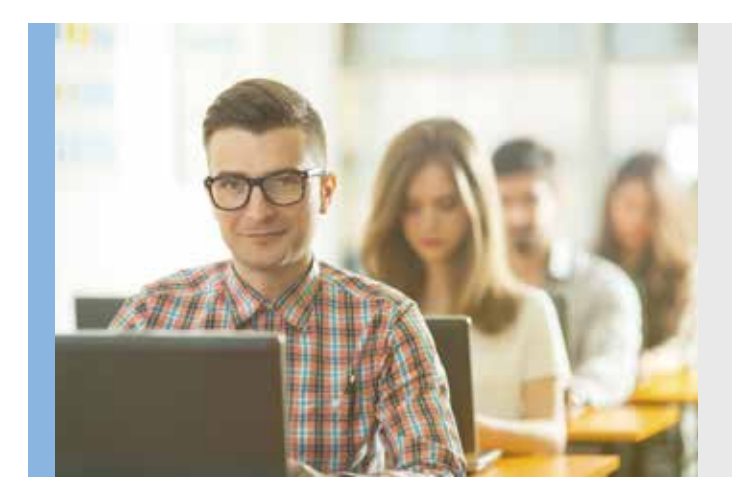

Dieses Online-Seminar bietet Ihnen eine intensive Vorbereitung auf die Prüfung CAD-Fachkraft bei der Handwerkskammer mit dem vektororientierten CAD-Zeichenprogramm AutoCAD von Autodesk®. Sie vertiefen die bereits in den Vorkursen erlangten praktischen und theoretischen Kenntnisse um alle notwendigen Werkzeuge für die Prüfung zu erhalten.

#### Voraussetzungen

Sie benötigen Windows-Kenntnisse (Explorer, Internet, Arbeiten mit Dateien, usw.). Vorteilhaft sind darüber hinaus berufsspezifische Kenntnisse im Umgang mit technischen Zeichnungen.

Für die Zulassung zur HWK-Prüfung ist eine abgeschlossene Berufsausbildung erforderlich (Weitere Informationen finden Sie auf Seite 8).

#### Inhalte

#### Prüfungsvorbereitung und Themenvertiefung

- Erstellen von Zeichnungen unter prüfungsähnlichen Bedingungen
- Erstellen und Einfügen von standardisierten Blöcken
- Bereitstellung von Blöcken für die jeweilige Prüfungsart
- Zweckmäßige Zeichnungs-Organisation mit der Layertechnik
- Erstellung normgerechter Bemaßungsstile für den Bau- und Metallbereich
- Plotstiltabellen
- Erstellung normgerechter Layouts
- Erstellen einer geeigneten Vorlagedatei
- Vorbereitung auf den fachtheoretischen Prüfungsteil
- Prüfungssimulationen als Vorbereitung auf den praktischen Prüfungsteil

#### Prüfung

Prüfung bei der Handwerkskammer in Halle zur CAD-Fachkraft (6 Stunden)

#### **Zeitraum**

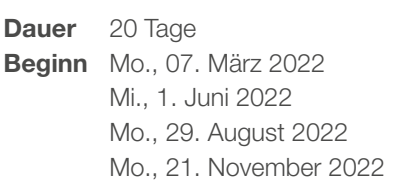

DFR 43567

### Kursreihe Maschinenbau

In diesem Bereich stellen wir Ihnen unsere CAD-Online-Seminare für den Bereich Maschinen-, Apparate-, Anlagen-, Werkzeug- und Formenbau vor.

Voraussetzungen: Ihre Teilnahme ist ohne weiteres möglich, wenn Sie über gute Computerkenntnisse, langjährige Berufserfahrung oder ein Studium im Bereich 7500 der Konstruktion verfügen.

#### Inhalt

 $\circ$ 

786v

CAD-Fachkraft SolidWorks (CSWA) und Inventor (HWK)

 $\tilde{c}$ 

 $\odot$ 

 $\odot$ 

S

 $\overline{G}$ 

 $\circ$ 

- CAD-Spezialist Autodesk<sup>®</sup> Inventor
- **CAD-Spezialist Dassault Systèmes SolidWorks**

### CAD-Fachkraft SolidWorks (CSWA) & Inventor (HWK)

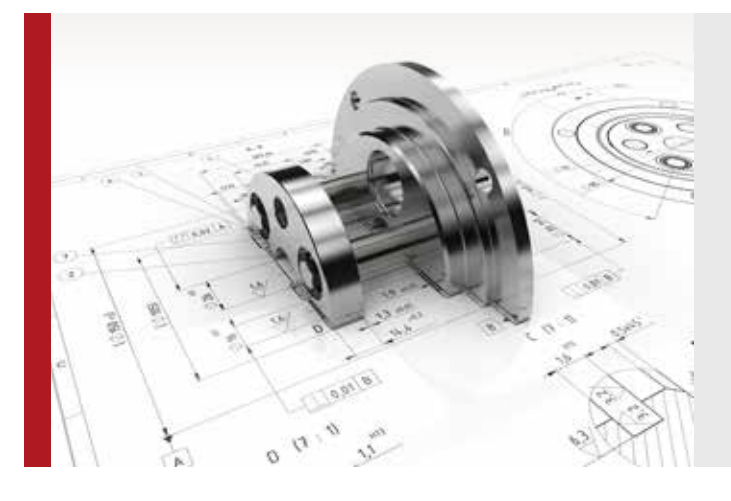

Dieses Online-Seminar befasst sich mit den CAD-Programmen Inventor von AutoDesk® und SolidWork aus dem Hause Dassault Systèmes. Es ist ein kombiniertes Online-Seminar, welches mit der Prüfung zur "CAD-Fachkraft" Inventor und mit der CSWA-Prüfung SolidWorks abschließt.

#### Voraussetzungen

Ihre Teilnahme ist ohne weiteres möglich, wenn Sie über gute Computerkenntnisse, langjährige Berufserfahrung oder ein Studium im Bereich der Konstruktion verfügen.

Für die Zulassung zur HWK-Prüfung ist mindestens eine abgeschlossene Berufsausbildung erforderlich (Weitere Informationen finden Sie auf Seite 8).

#### **Inhalte**

In beiden CAD-Programmen werden ähnliche Lerninhalte vermittelt, die jeweils auf die Programmspezifischen Vorgehensweisen angepasst werden. **Grundlagen** 

- Kennenlernen und Anpassen der Benutzeroberfläche
- Grundlegende Bedienung von Multifunktionsund Schnellzugriffsleiste
- Anwendungsoptionen und Dokumenteinstellungen
- Projektdatei und Objekte verwenden

#### Bauteile konstruieren

- Skizzen erstellen, bearbeiten und bestimmen mittels 2D-Abhängigkeiten
- Bauteilmodellierung durch Skizzierte Elemente (Extrusion, Bohrungen…)
- Bauteilmodellierung durch Platzierte Elemente (Fasen, Anordnungen…)
- Boolsche Operationen bei Mehrkörperbauteilen

#### Baugruppen konstruieren

- Baugruppen und Unterbaugruppen erstellen
- Anzeigen und Bearbeiten von Beziehungen
- Platzieren und Erstellen von Komponenten
- Muster erstellen
- Stücklisten verwalten
- Eine Explosionsdarstellung erzeugen
- Inhaltscenter (Inventor Bibliothek)
- Parametrisches Positionieren mit 3D-Abhängigkeiten

#### **Zeichnungen**

- Erstellen einer Zeichnung
- Arbeiten mit Vorlagedateien
- iProperties nutzen
- Toleranzen und Oberflächenangaben eintragen
- Bauteillisten erstellen
- Position der Baugruppenkomponenten festlegen
- Scene und Drehbuch definieren
- Zeichnungsansicht ableiten als Explosionsdarstellung

#### Prüffunktionen

- Messen
- Masseeigenschaften ermitteln
- Kollisionsprüfung
- Parametertabelle nutzen

#### Konfigurationen

- Variantenkonstruktion als Bauteilfamilie über **Tabellensteuerung**
- Variantenkonstruktion als Baugruppe über **Tabellensteuerung**

#### Spezialgebiete

- Erstellen eines Gussteils
- Erstellen und Abwickeln eines Blechteils
- Erstellen einer Schweißbaugruppe
- Erstellen eines Gestells mittels Gestell-Generator

#### Bewegungsstudien

- Erstellen einer Bewegungssimulation mit Kollisionsprüfung
- Funktionen der Dynamischen Simulation
- Präsentationsdarstellung
- Position der Baugruppenkomponenten festlegen
- Scene und Drehbuch definieren
- Zeichnungsansicht ableiten als Explosionsdarstellung

#### Datenaustausch

- Dateiformate für den Datenaustausch
- Pack and Go
- Im- und Exportfunktionen

#### FEM Analyse

- Inventor Simulation kennenlernen
- Funktionen der Belastungsanalyse
- Erstellen einer Belastungsanalyse

#### Projektarbeit

• Es wird ein CAD-Modell einer Gesamtbaugruppe (Erzeugnis) nach vorgegeben Entwurfs- bzw. Konstruktionsangaben erstellt. Dabei werden die vermittelten Lehrinhalte komplex umgesetzt, indem Bauteile, Blechteile, Baugruppen, Schweißgruppen, Bewegungsstudien, Belastungsanalysen sowie DIN-gerechte Zeichnungen als Bestandteil von Technischen Dokumentationen erstellt werden.

### Prüfung

Zwei Prüfungen (1 x bei der HWK zur CAD-Fachkraft Inventor und 1 x CSWA Zertifizierung Solid-Works).

#### **Zeitraum**

- Dauer 80 Tage
- Beginn Mo., 10. Januar 2022<sup>\*</sup> Mo., 7. Februar 2022\* Mo., 7. März 2022\* Mo., 4. April 2022\* Mo., 2. Mai 2022 Mi., 1. Juni 2022 Mo., 4. Juli 2022\* Do., 28. Juli 2022 Mo., 29. August 2022\*

\*teilw. angepasste Unterrichtszeiten

### CAD-Spezialist Autodesk® Inventor

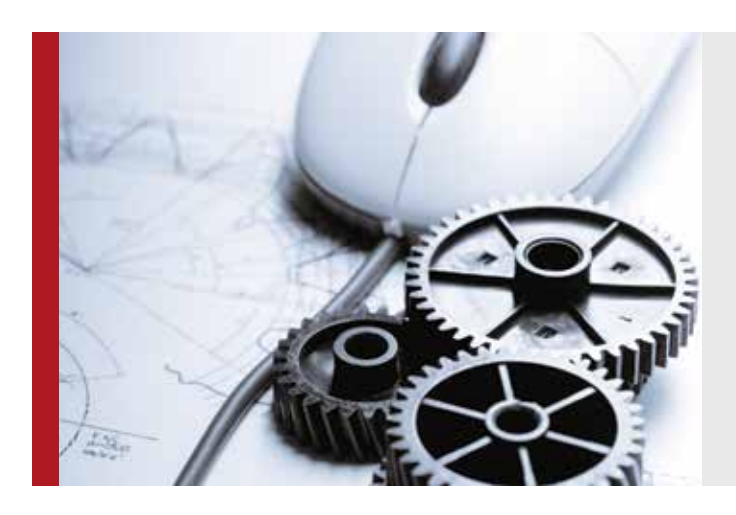

Dieses Online-Seminar befasst sich mit dem CAD-Programm Inventor aus dem Hause AutoDesk®. Es ist eine parametrische 3D-CAD-Software, mit der räumliche Modelle im Maschinen-, Werkzeug- und Anlagenbau erzeugt werden können. Sie lernen dreidimensionale Modelle von Baugruppen und Baugruppendetails zu erzeugen sowie Zeichnungen dafür zu entwerfen.

#### Voraussetzungen

Ihre Teilnahme ist ohne weiteres möglich, wenn Sie über gute Computerkenntnisse, langjährige Berufserfahrung oder ein Studium im Bereich der Konstruktion verfügen.

Für die Zulassung zur HWK-Prüfung ist mindestens eine abgeschlossene Berufsausbildung erforderlich (Weitere Informationen finden Sie auf Seite 8).

#### **Inhalte**

#### Grundlagen von Inventor

- Kennenlernen und Anpassen der Benutzeroberfläche
- Grundlegende Bedienung von Multifunktionsund Schnellzugriffsleiste
- Anwendungsoptionen und Dokumenteinstellungen
- Projektdatei und Objekte verwenden

#### Bauteile konstruieren

• Skizzen erstellen, bearbeiten und bestimmen mittels 2D-Abhängigkeiten

- Bauteilmodellierung durch Skizzierte Elemente (Extrusion, Bohrungen…)
- Bauteilmodellierung durch Platzierte Elemente (Fasen, Anordnungen…)
- Boolesche Operationen bei Mehrkörperbauteilen

#### Baugruppen konstruieren

- Baugruppen und Unterbaugruppen erstellen
- Anzeigen und Bearbeiten von Beziehungen
- Platzieren und Erstellen von Komponenten
- Muster erstellen
- Stücklisten verwalten
- Eine Explosionsdarstellung erzeugen
- Inhaltscenter (Inventor Bibliothek)
- Parametrisches Positionieren mit 3D-Abhängigkeiten

#### **Zeichnungen**

- Erstellen einer Zeichnung
- Arbeiten mit Vorlagedateien
- iProperties nutzen
- Toleranzen und Oberflächenangaben eintragen
- Bauteillisten erstellen
- Position der Baugruppenkomponenten festlegen
- Scene und Drehbuch definieren
- Zeichnungsansicht ableiten als Explosionsdarstellung

#### Prüffunktionen

- Messen
- Masseeigenschaften ermitteln
- Kollisionsprüfung
- Parametertabelle nutzen

#### Konfigurationen

- iParts und iAssemblys erstellen
- Variantenkonstruktion als Bauteilfamilie über Tabellensteuerung (iPart)
- Variantenkonstruktion als Baugruppe über Tabellensteuerung (iAssembly)

#### Spezialgebiete

- Erstellen eines Gussteils
- Erstellen und Abwickeln eines Blechteils
- Erstellen einer Schweißbaugruppe
- Erstellen eines Gestells mittels Gestell-Generator

#### Bewegungsstudien

- Erstellen einer Bewegungssimulation mit Kollisionsprüfung
- Funktionen der Dynamischen Simulation

#### Präsentationsdarstellung

- Position der Baugruppenkomponenten festlegen
- Scene und Drehbuch definieren
- Zeichnungsansicht ableiten als Explosionsdarstellung

#### **Datenaustausch**

- Dateiformate für den Datenaustausch
- Pack and Go
- Im- und Exportfunktionen

#### **FEM Analyse**

- Inventor Simulation kennenlernen
- Funktionen der Belastungsanalyse
- Erstellen einer Belastungsanalyse

#### **Projektarbeit**

Es wird ein CAD-Modell einer Gesamtbaugruppe (Erzeugnis) nach vorgegeben Entwurfs- bzw. Konstruktionsangaben erstellt. Dabei werden die vermittelten Lehrinhalte komplex umgesetzt, indem Bauteile, Blechteile, Baugruppen, Schweißgruppen, Bewegungsstudien, Belastungsanalysen sowie DIN-gerechte Zeichnungen als Bestandteil von Technischen Dokumentationen erstellt werden.

#### Prüfung

Prüfung bei der Handwerkskammer in Halle zur CAD-Fachkraft (6 Stunden)

#### **Zeitraum**

Dauer 40 Tage Beginn Mo., 10. Januar 2022 Mo., 7. Februar 2022 Mo., 7. März 2022\* Mo., 4. April 2022\* Mo., 2. Mai 2022 Mi., 1. Juni 2022\* Mo., 4. Juli 2022 Do., 28. Juli 2022 Mo., 29. August 2022\*\* Do., 22. September 2022 Mo., 24. Oktober 2022\*

\*38-tägiger Kurs, dadurch angepasste Unterrichtszeiten \*\*39-tägiger Kurs, dadurch angepasste

Unterrichtszeiten

### CAD-Spezialist Dassault Systèmes SolidWorks

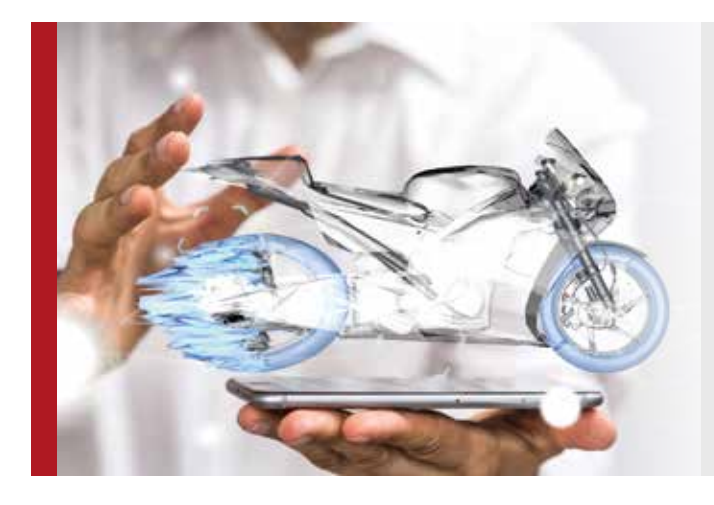

Dieses Online-Seminar befasst sich mit dem 3D-CAD-Programm SolidWorks. Sie lernen mit dem Programm parametrische Modelle, Baugruppen und Zeichnungen zu erzeugen, produktionsreife Baugruppen, Teile und Zeichnungen in 2D und 3D gehören ebenfalls dazu.

#### Voraussetzungen

Ihre Teilnahme ist ohne weiteres möglich, wenn Sie über gute Computerkenntnisse, langjährige Berufserfahrung oder ein Studium im Bereich der Konstruktion verfügen.

Für das Programm SolidWorks kann eine CSWA-Prüfung abgelegt werden (Weitere Informationen finden Sie auf Seite 8).

#### Inhalte

#### Grundlagen von SolidWorks

- Kennenlernen der Benutzeroberfläche
- Grundlegende Bedienung (CommandManager)
- Überblick der Symbolleisten (Schnellzugriffsleiste, Objektbrowser)
- Systemoptionen und Dokumenteigenschaften

#### Bauteile konstruieren

- Skizzen erstellen, bearbeiten und bestimmen mittels 2D-Abhängigkeiten
- Bauteilmodellierung
- Verwendung des Bohrungsassistenten
- Verschiedene Texte einfügen und ändern
- Beziehungen hinzufügen
- Boolesche Operation anwenden

#### Baugruppen konstruieren

- Unterbaugruppen erstellen
- Eine Explosionsdarstellung erzeugen
- Konfiguration einer Baugruppe vornehmen

#### **Zeichnungen**

- Erstellen einer Zeichnung
- Arbeiten mit Vorlagendateien

#### Evaluationsfunktionen

- Messen
- Masseneigenschaften ermitteln
- Interferenzprüfung durchführen
- Gleichungen im Baugruppendokument einrichten

#### Konfigurationen

- Variantenkonstruktion mit Konfigurationen
- Konfigurationen mit Tabellensteuerung

#### Schweißen und Strukturbauteile

- Modellieren eines Blechbiegeteils
- Modellieren einer Schweißgruppe
- Anwenden der SolidWorks Toolbox

#### Gussbauteile

- Modellieren eines Gussrohteils
- Anwenden der Gusskonsole

#### Bewegungsstudien

- Die Werkzeuge des Motionmanagers
- Erstellen einer Bewegungsstudie

#### FE Analyse

- Verwenden der SolidWorks SimulationXpress
- Verwenden der SolidWorks Simulation

#### **Datenaustausch**

- Datenformate für den Datenaustausch
- Im- und Exportfunktionen

#### **Projektarbeit**

Es wird ein CAD-Modell einer Gesamtbaugruppe (Erzeugnis) nach vorgegeben Entwurfs- bzw. Konstruktionsangaben erstellt. Dabei werden die vermittelten Lehrinhalte komplex umgesetzt, indem Bauteile, Blechteile, Baugruppen, Schweißgruppen, Bewegungsstudien, Belastungsanalysen sowie DIN-gerechte Zeichnungen als Bestandteil von Technischen Dokumentation erstellt.

#### Prüfung

CSWA-Prüfung in Ihrem DAA Standort (3 Stunden)

#### **Zeitraum**

Dauer 40 Tage Beginn Mo., 10. Januar 2022 Mo., 7. Februar 2022 Mo., 7. März 2022\* Mo., 4. April 2022\* Mo., 2. Mai 2022 Mi., 1. Juni 2022\* Mo., 4. Juli 2022 Do., 28. Juli 2022 Mo., 29. August 2022\*\* Do., 22. September 2022 Mo., 24. Oktober 2022\*

\*38-tägiger Kurs, dadurch angepasste Unterrichtszeiten \*\*39-tägiger Kurs, dadurch angepasste Unterrichtszeiten

### **Notizen**

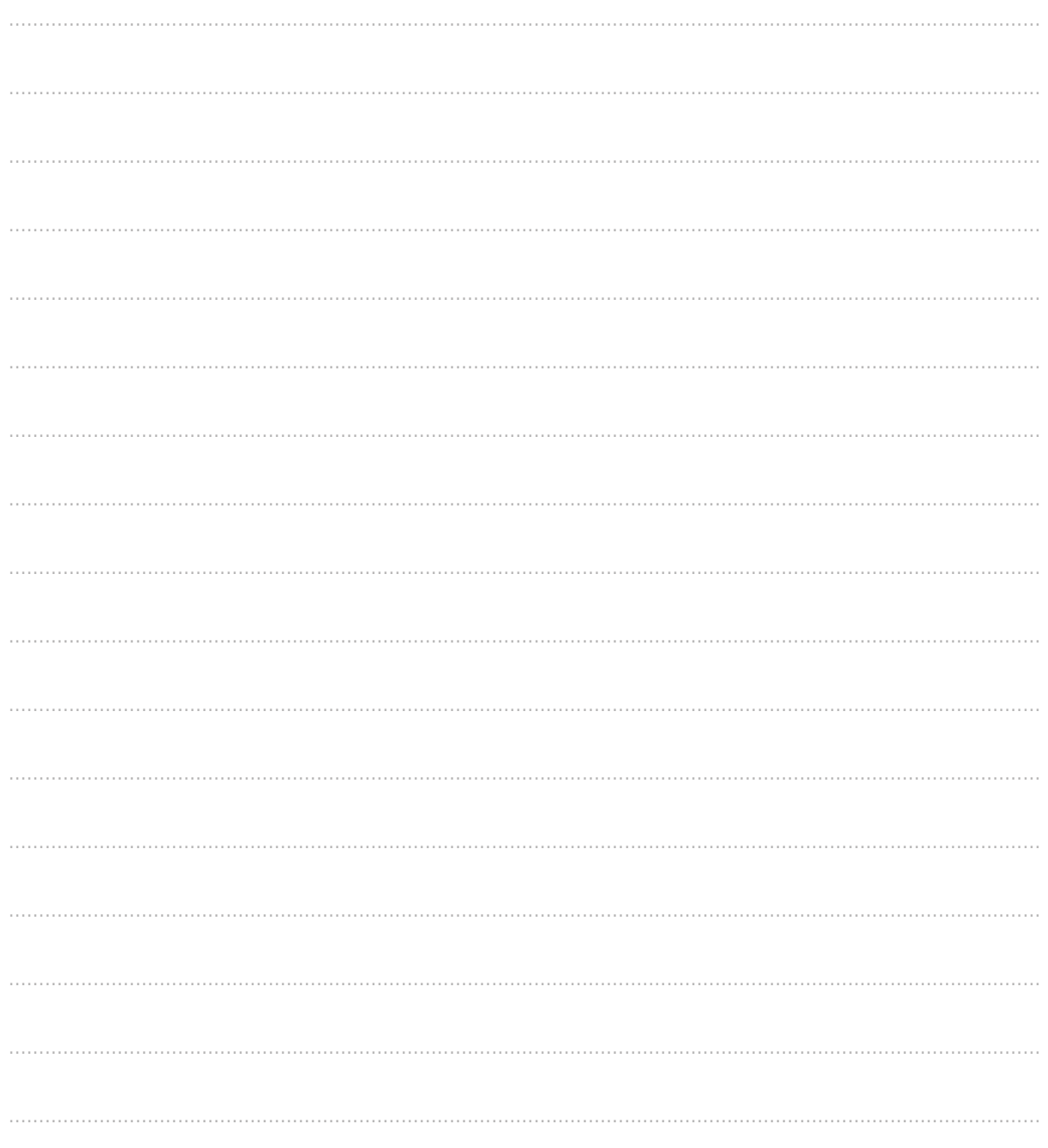

**Termine** 

23

### **Termine**

Eine Übersicht aller Online-Seminartermine

Die Zeit verweilt lange genug für denjenigen, der sie nutzen will. Leonardo da Vinci, italienischer Universalgelehrter, 15 Jhd.

Unsere aktuellen Termine und Terminänderungen finden Sie auch im Internet unter: www.daa-cad-kurse.de

#### CAD-Fachkraft AutoCad Bauwesen

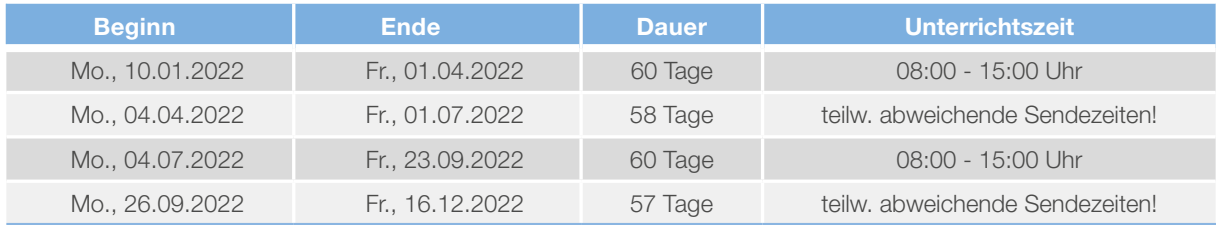

#### CAD-Spezialist AutoCAD 2D

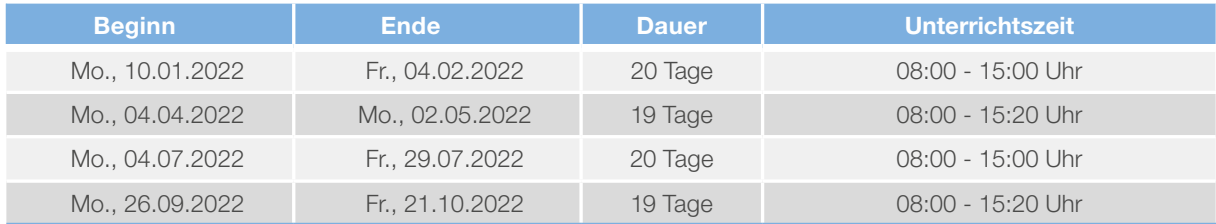

#### CAD-Spezialist AutoCAD 3D

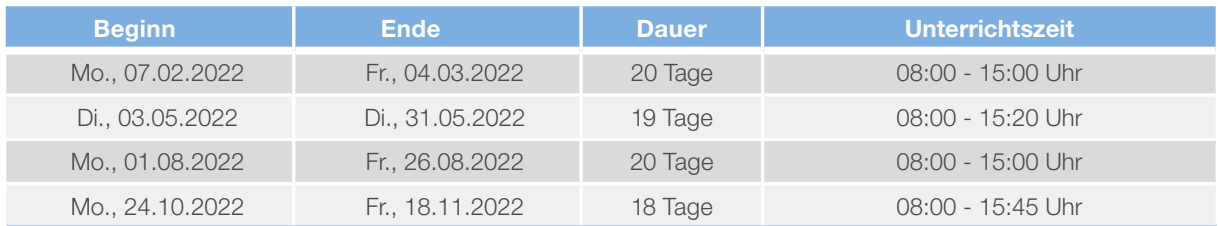

#### AutoCAD Prüfungsvorbereitung HWK

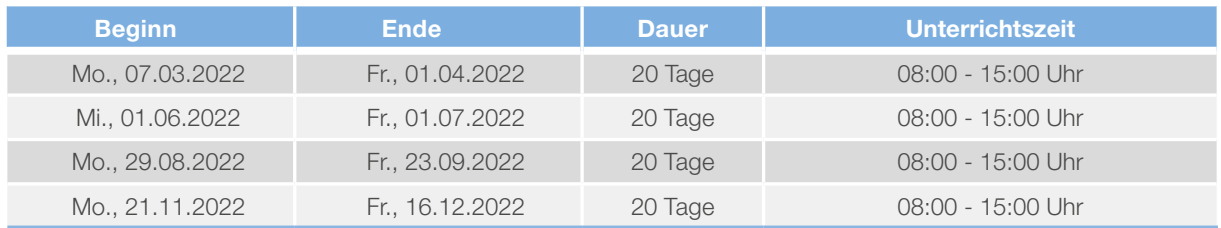

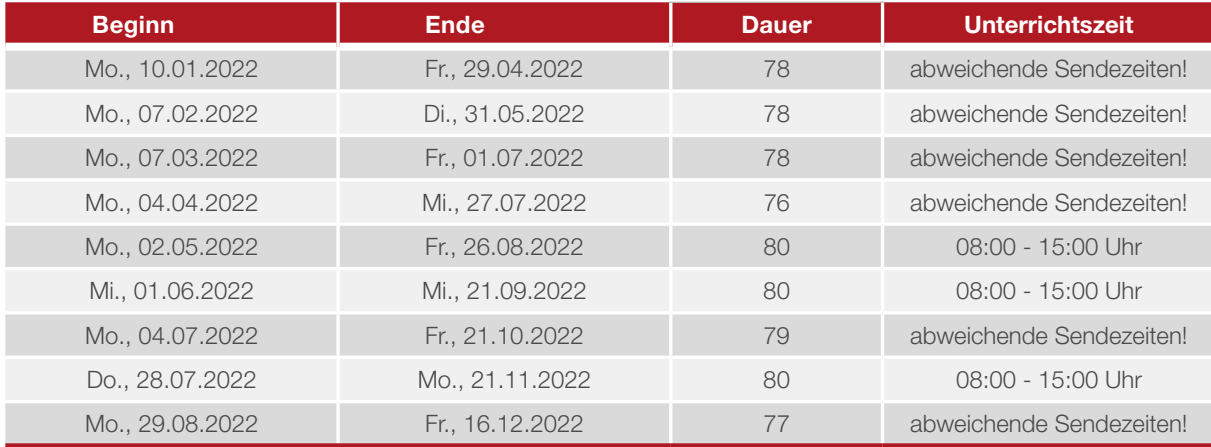

### CAD-Fachkraft Maschinenbau SolidWorks (CSWA) & Inventor (HWK)

#### CAD-Spezialist Autodesk® Inventor

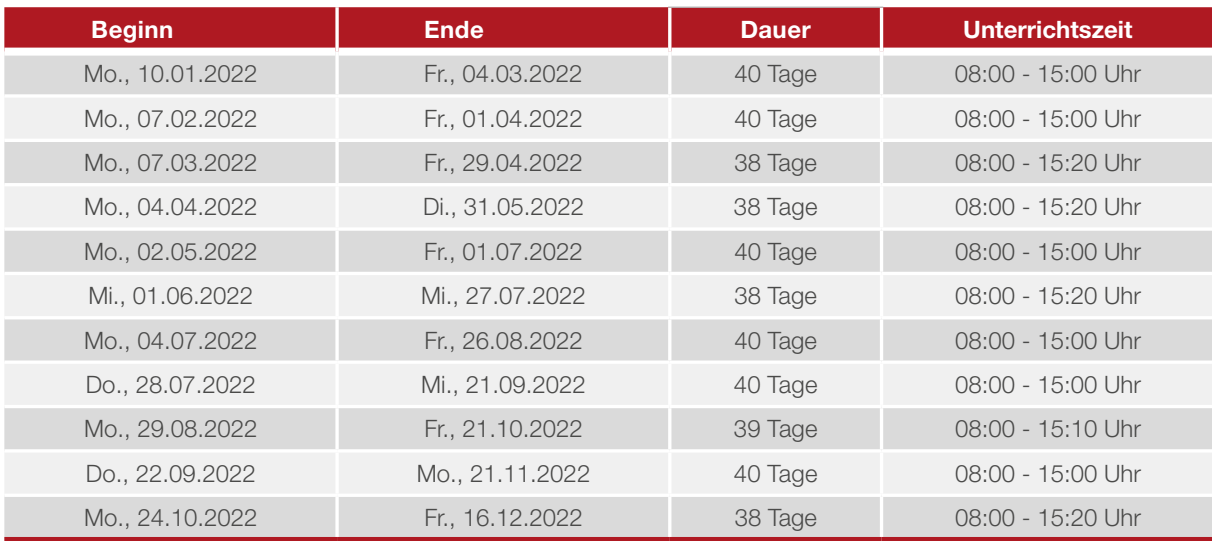

#### CAD-Spezialist SolidWorks

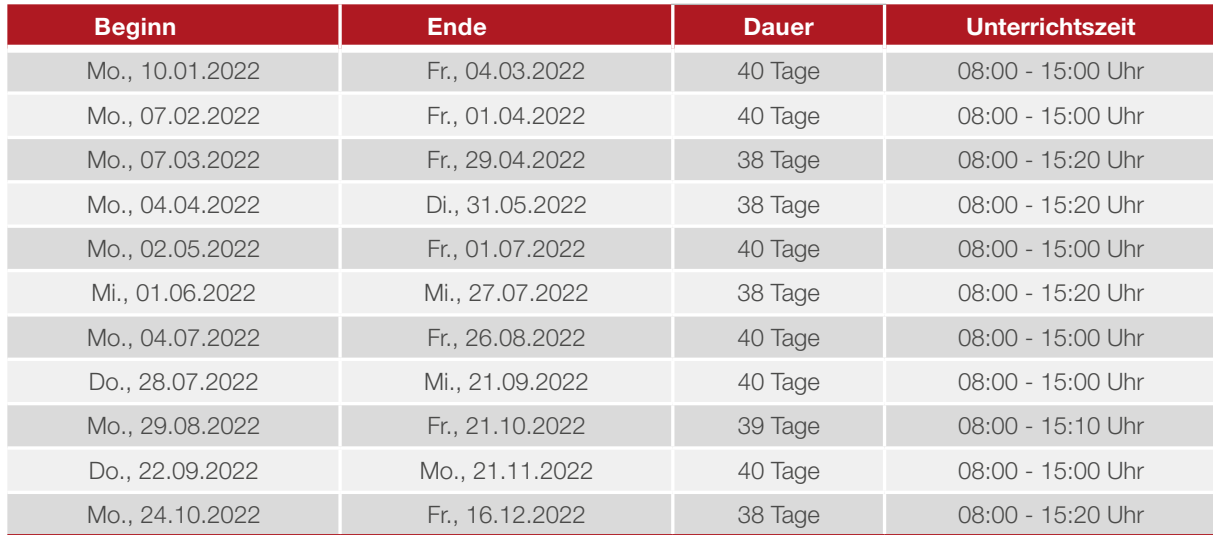

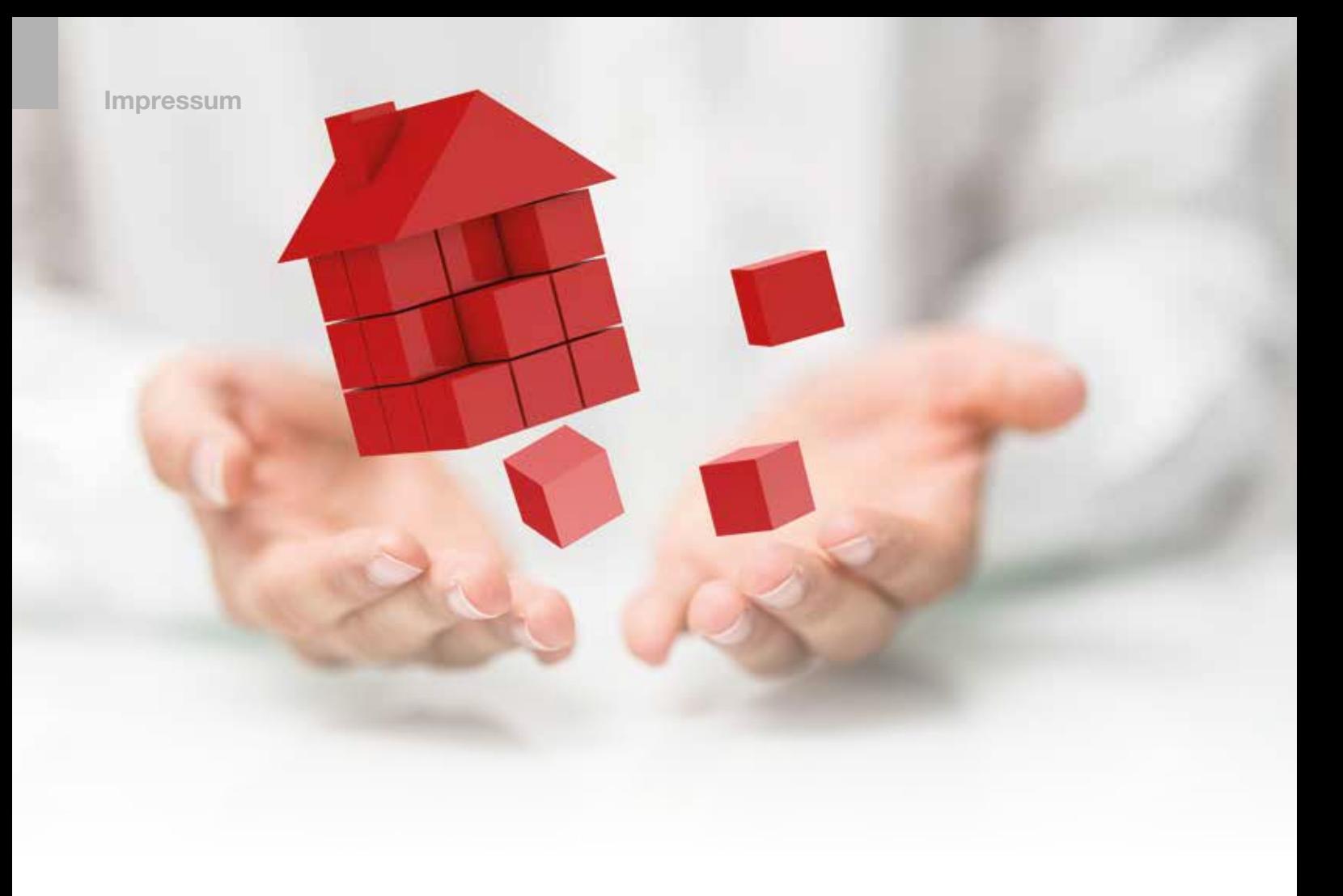

### Impressum

#### Herausgeber

DAA · Deutsche Angestellten-Akademie GmbH CAD Bundeskoordination Alter Teichweg 19 22081 Hamburg

Die DAA ist eine gemeinnützige Bildungseinrichtung.

Redaktionelle Bearbeitung Stephan Watta und Andreas Hamfler

Layout und Satz DAA Marketing, Hamburg

Alle Rechte vorbehalten. Änderungen in den Angaben sind jederzeit durch Aktualisierungen möglich. Kein Teil dieser Broschüre darf ohne schriftliche Genehmigung in irgendeiner Form und zu keinem Zweck reproduziert, verarbeitet, vervielfältigt oder verbreitet werden. Alle in dieser Broschüre genannten Produkte sind eingetragene Warenzeichen ihrer Hersteller.

Stand: 11/2021 © Deutsche Angestellten-Akademie GmbH

# Ihr Netzwerk der Nähe

Wir nehmen Kundennähe wörtlich.

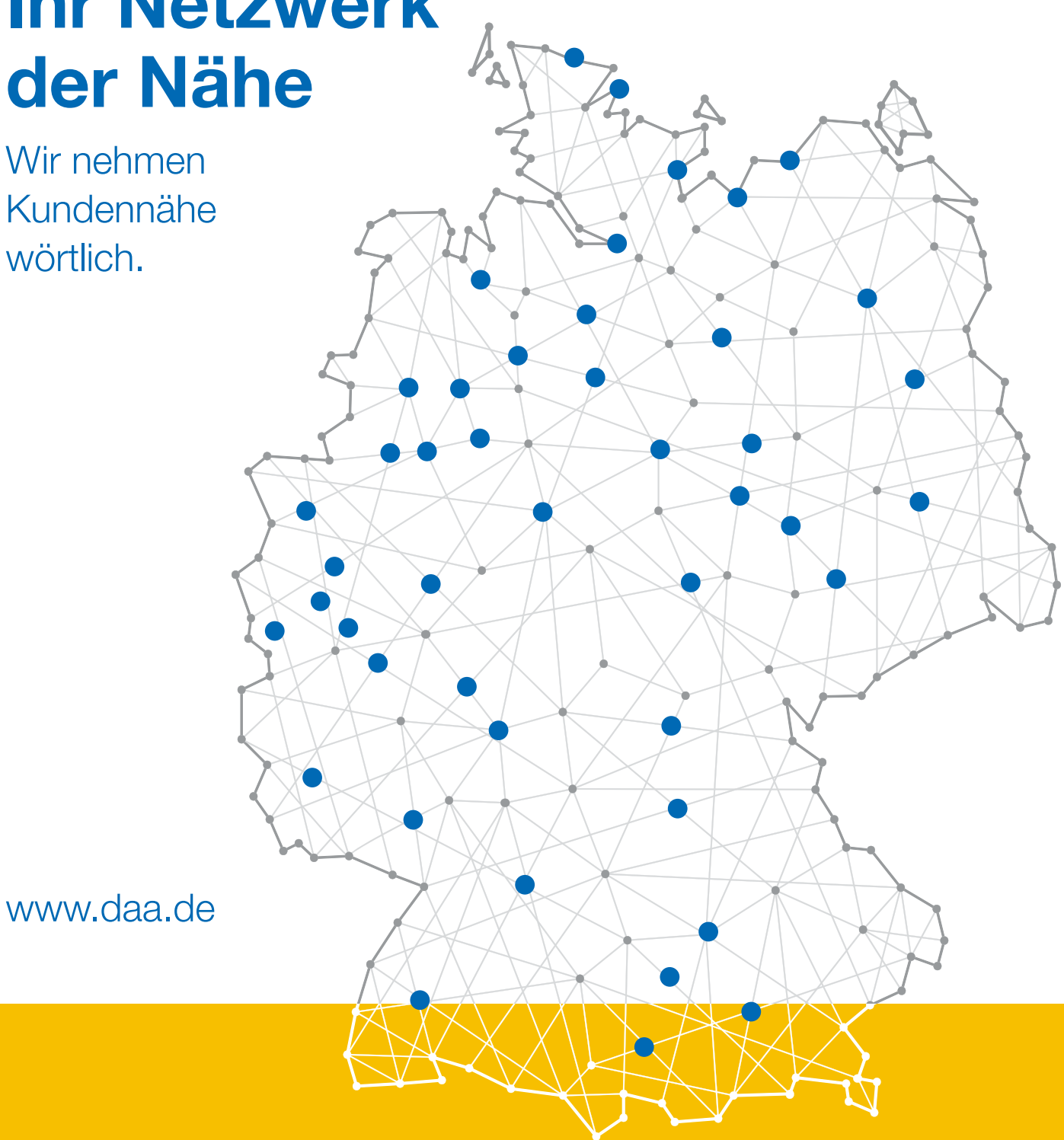

ihre beruflichen Ziele und Weiterbildungsim wahrsten Sinne des Wortes.